# 自訂登入版面

站台管理 / 系統登入

Jacky Chen 2021/10/07

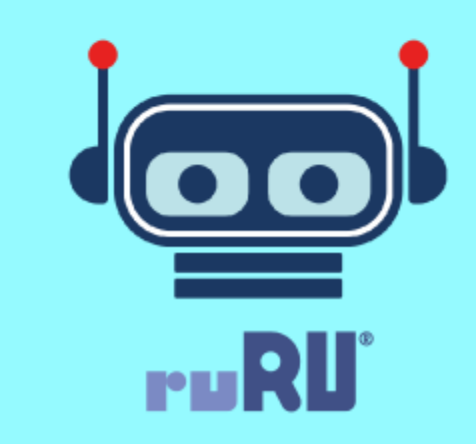

## 允許自動版面的部分

• 站台管理與登入頁系統登入頁

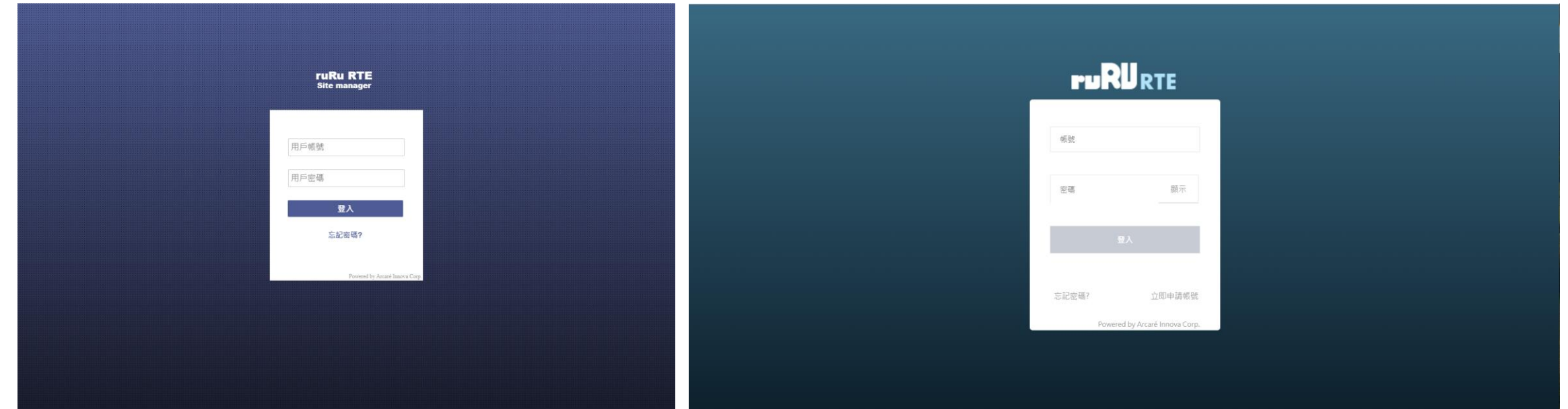

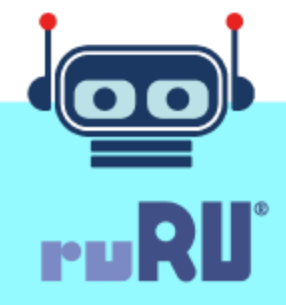

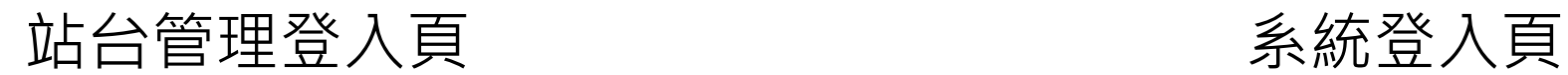

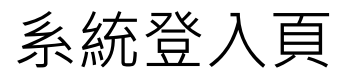

# 如何自訂站台管理登入頁?

- 請先登入站台管理
- 於[參數設定]下選取[Site自訂版面]
- 按下[載入系統預設]
- 下載[版面壓縮檔]
- 請注意壓縮檔依語系區分

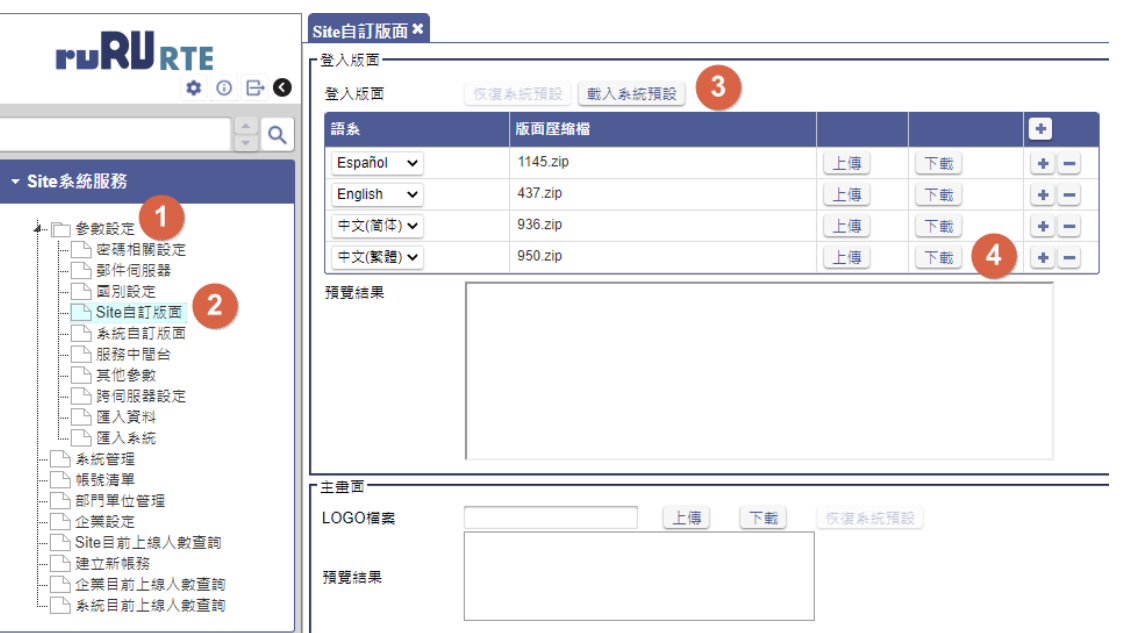

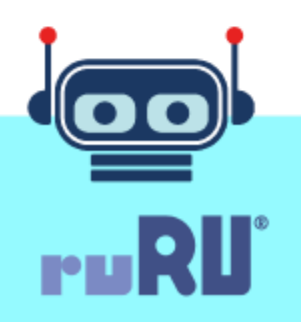

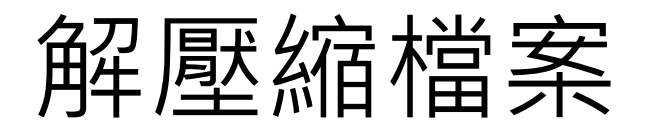

- 請勿變更檔名
- 檔案用途說明
	- login.html 為版面檔案
	- login.css 為樣式檔案

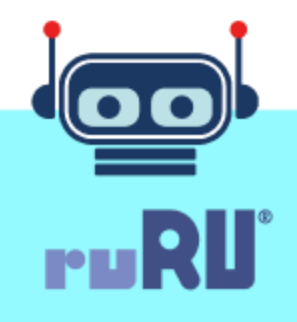

## 版面重要元件ID

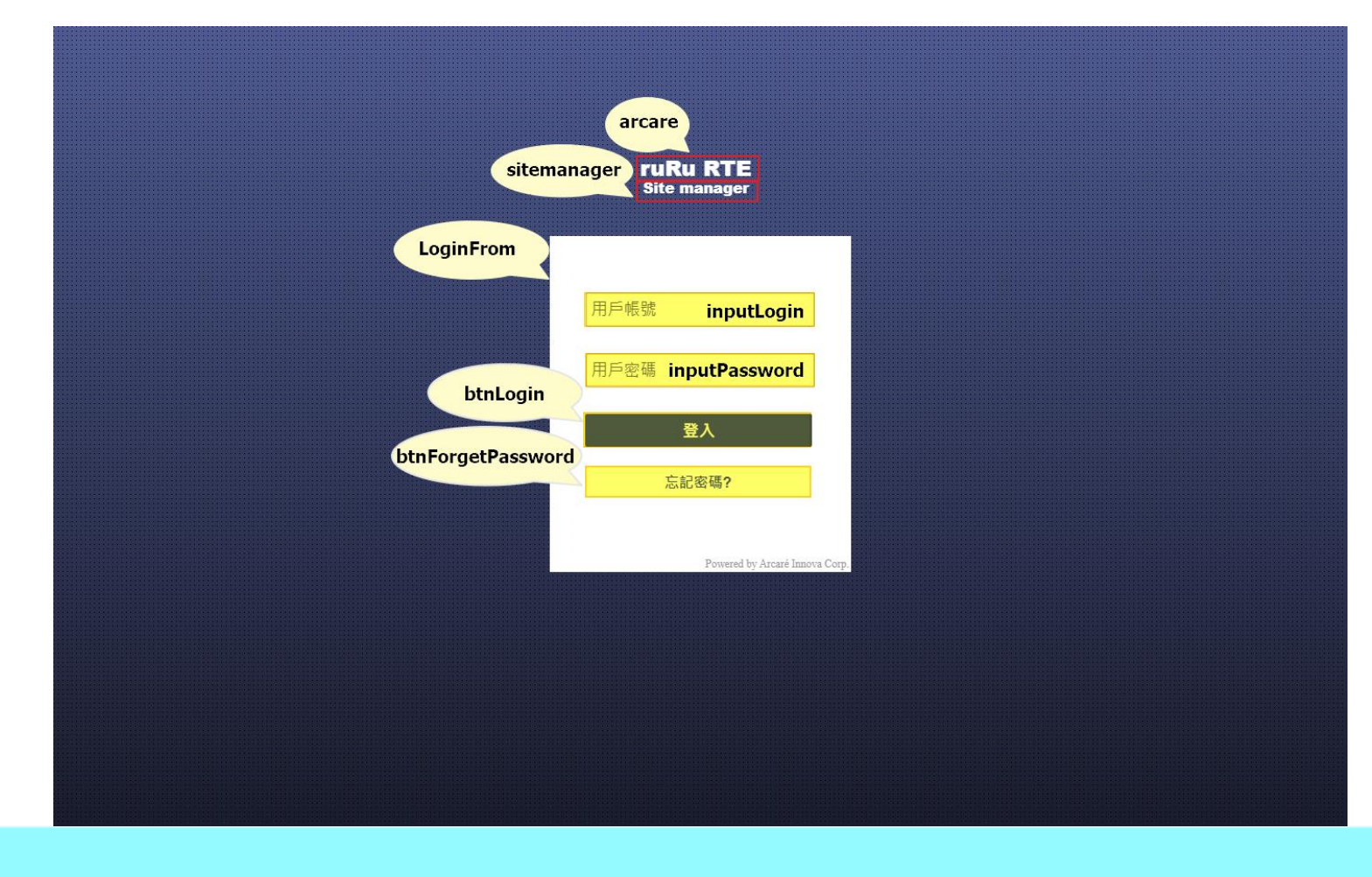

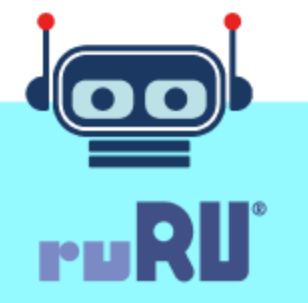

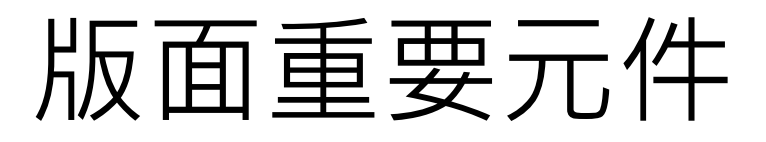

- 由於版面目前已存在元件會關連RTE功能,請勿隨意刪除、異動 物件類別、Id名稱、Class名稱
- Id名稱LoginForm的div以下物件建議勿隨意異動階層關係, 不論 新增、刪除、移位 <!--modi weining #5241 start- $\vee$  <html stvle="width:100%:height:100%" style="width:100%;height:100%">
- 重要元件id結構請勿異動
- 建議僅修改CSS
- LOGO以同檔名置換

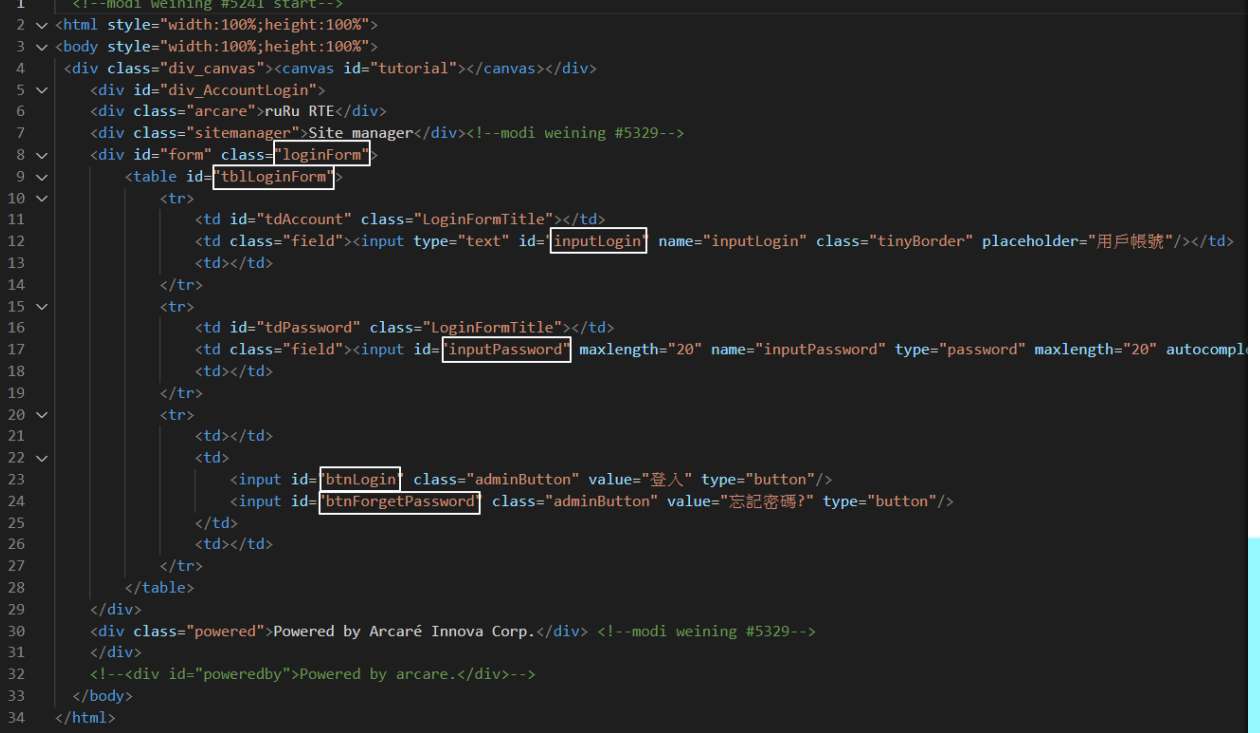

#### 檔案壓縮後上傳

• 請注意壓縮檔內的檔案結構,請依據原下載壓縮檔檔案內結構進 行壓縮

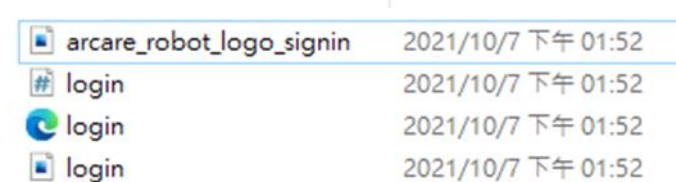

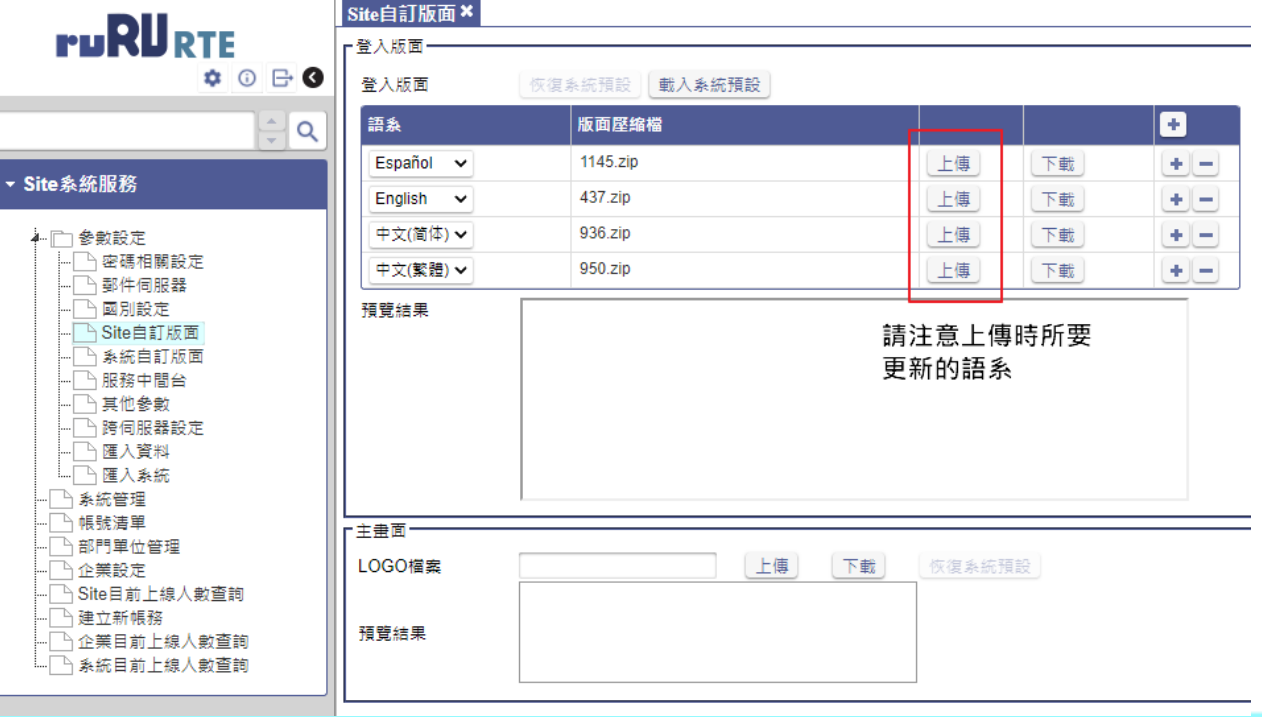

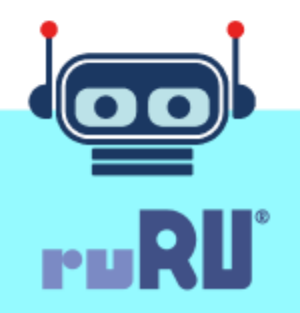

## 如何自訂系統登入頁?

- 請先登入站台管理
- 於[參數設定]下選取[系統自訂版面]
- 按下[載入系統預設]
- 下載[版面壓縮檔]
- 請注意壓縮檔依語系區分

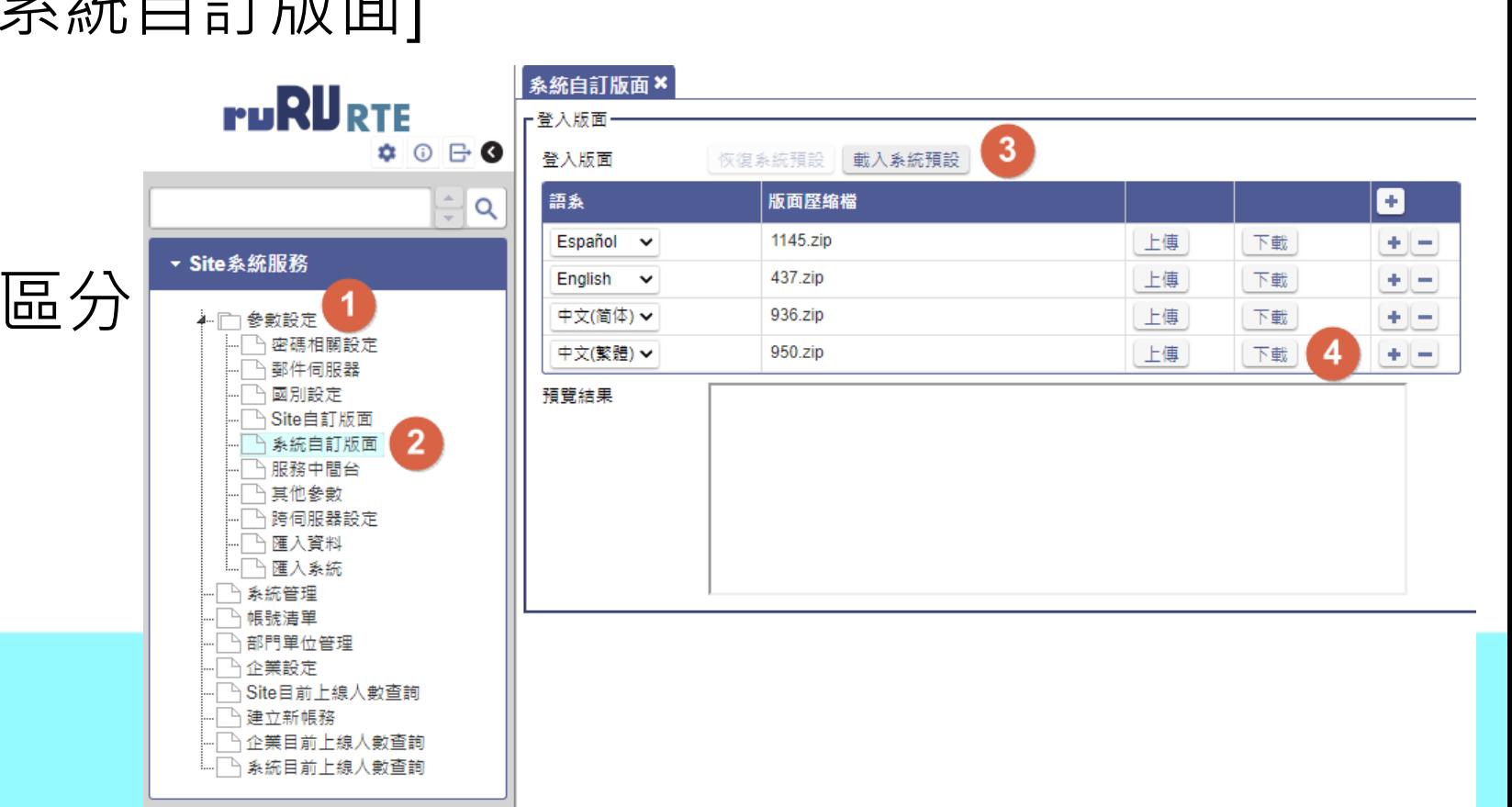

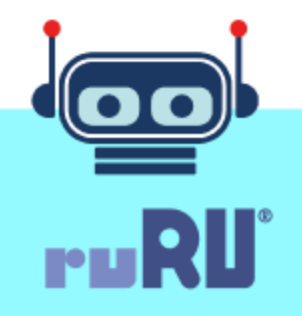

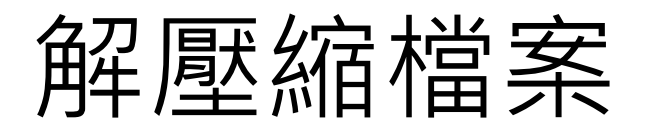

- 請勿變更檔名
- LOGO尺寸建議179 x 53像素
- 檔案用途說明
	- login.html 為版面檔案
	- login.css 為樣式檔案
	- Logo-rte.png 為LOGO檔案

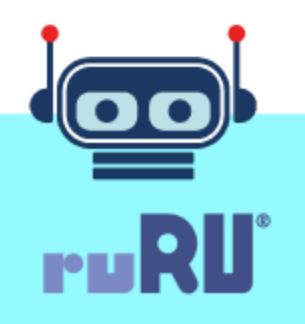

## 版面重要元件ID

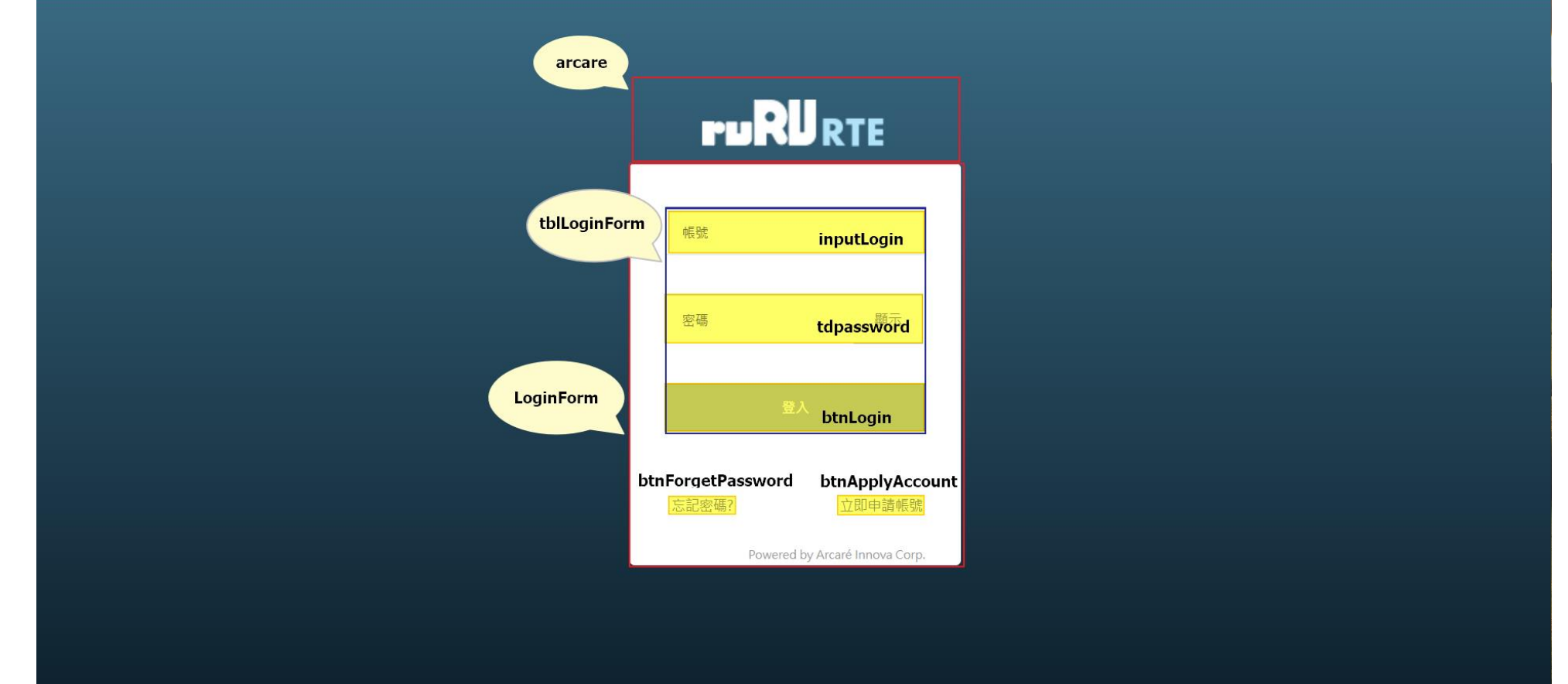

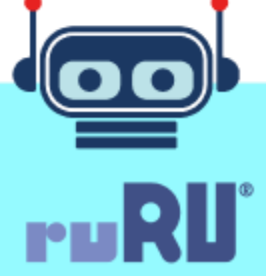

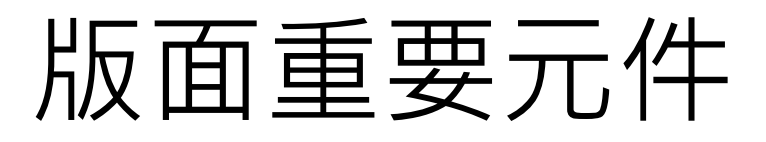

- 由於版面目前已存在元件會關連RTE功能,請勿隨意刪除、異動 物件類別、Id名稱、Class名稱
- Id名稱LoginForm的div以下物件建議勿隨意異動階層關係, 不論 新增、刪除、移位  $login.html$  C:\...\RURU950  $\times$  #  $login.cs$ <> login.html CA...A950
- 重要元件id結構請勿異動
- 建議僅修改CSS
- LOGO以同檔名置換

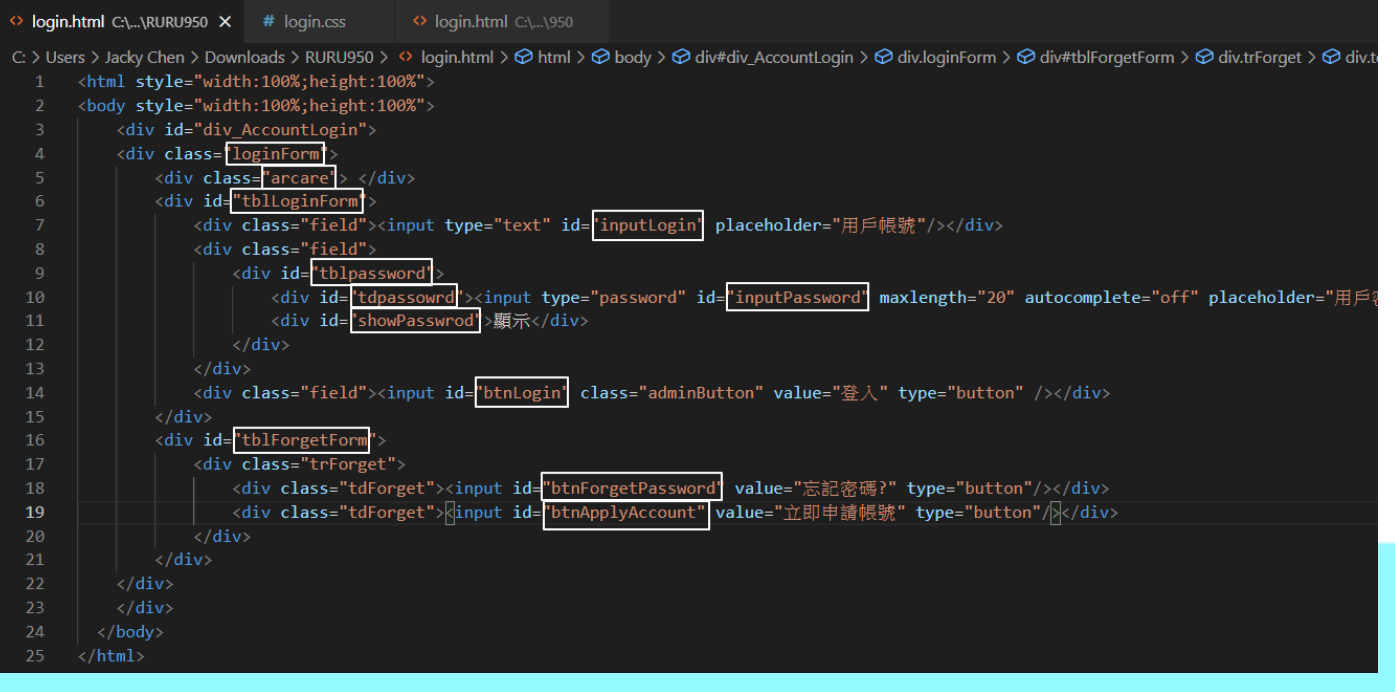

#### 檔案壓縮後上傳

• 請注意壓縮檔內的檔案結構,請依據原下載壓縮檔檔案內結構進 行壓縮▌<mark>象統自訂版面×</mark><br>F<sup>登入版面</sub>———</sup> **PURURTE** 

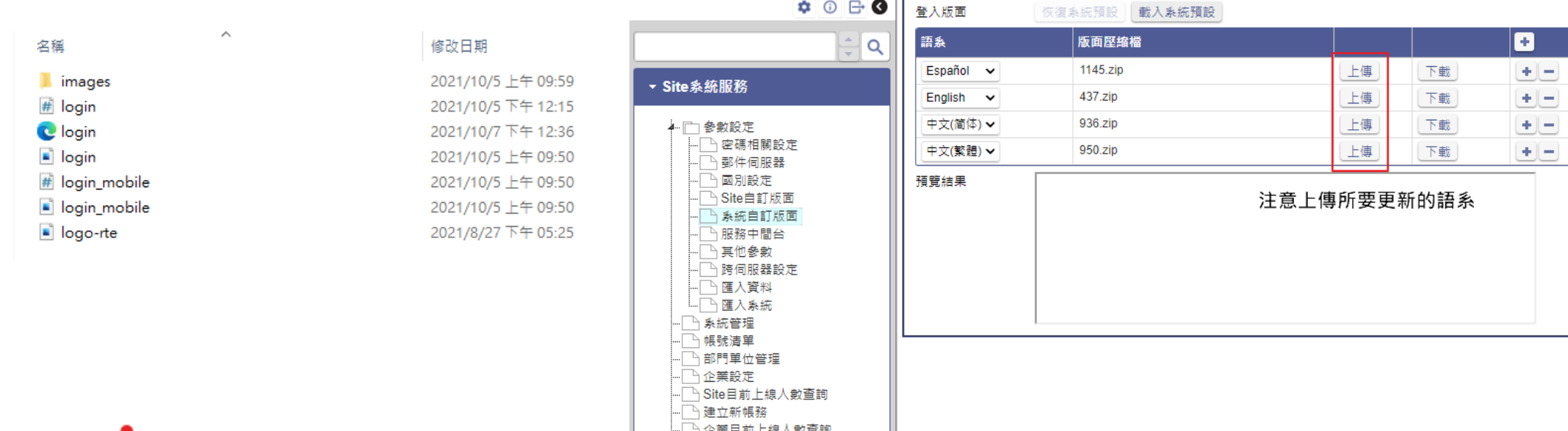

… │ 系統目前上線人數查詢

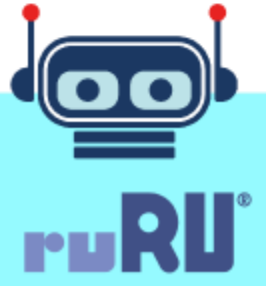

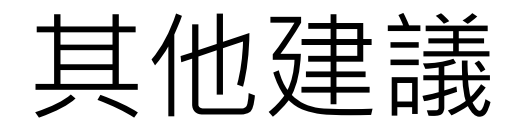

- •圖檔不要用<img>透過CSS的background-image設定,檔案與 logo同位置
- 請勿移除預設CSS,而是透過現有CSS的id與class系統修改樣式
- 注意自訂義的id與class名稱請勿與現有名稱相衝
- 請勿直接修改程式檔案方式定義,務必透過上述方式修改否則引 擎更新時都會重新覆蓋,透過上述方式修改,引輕更新將不受影 響。

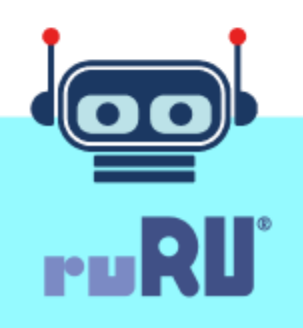